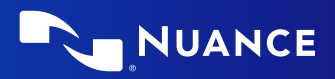

# Dragon Professional v16

## **Principles**

- To click a button or other interface item, say its name preceded by "click" (see the Commands tab of the Options dialog).
- Pause before and after commands but not within them.

## **Control the microphone**

Go to sleep | Stop listening Wake up Microphone off

## **Get help**

Give me help What can I say

- Show navigation commands
- Show correction commands
- Show formatting commands
- Show punctuation commands
- Open Help

## **Search the computer**

Search the computer for... Search documents for... Search e-mail for...

# **Working with the web**

(Dragon Web Extensions must be enabled in Edge or Chrome™) Go to Address Bar, Press alt d Click Go, Press Enter Refresh page, Press F5 Open new tab, Press control t Find on this page, Press control f click <link name> click link click text field or click edit box click [radio] button click checkbox click image click list box then show choices – If more than one match: choose <n> or hide numbers or cancel

#### **Select text**

Select all Select <xyz> Select next <n> words Select <start> through <end> Select previous paragraph Select document Unselect that

# **Correct Dragon's errors**

Correct <xyz> Correct that

## **Edit text**

Resume with <xyz> Delete line Delete last <n> words Scratch that <n> times Backspace <n> Undo that Cut that Paste that Quote that Show Dictation Box

## **Spell out**

Spell that Spell <cap b a hyphen 5> Spell <Charlie alpha papa> Switch to Spell mode

## **Move the insertion point**

Insert before <xyz> Go back Go to top | bottom Move down <n> lines Go to end of line Move left <n> characters Page up | down

## **Add lines and spaces**

New line New paragraph Press Enter Press Tab key Tab <n> times

# **Move in a list**

Move down <n> Go to bottom | top Press Enter Press right arrow

**Format** Bullet selection, Unbullet that

Underline <xyz>, Capitalise <xyz> Make this uppercase All caps on | off

#### **Work with windows**

Switch to <window name> Minimise window Show Desktop Restore windows List all windows List windows for <program>

#### **Start and close items**

(see the options for Start menu and Desktop) Click Start Start DragonPad Start <item name> Start Microsoft Word Start Edge Open Control Panel Close window, Press alt F4

#### **Move the mouse**

Move mouse up Move mouse right Move mouse down slower Stop

## **Position the mouse**

MouseGrid MouseGrid window MouseGrid <1 to 9><1 to 9> Cancel

## **Click the mouse**

Mouse click Mouse double click Mouse right click

#### **Drag the mouse**

Drag mouse down faster Mouse drag lower right very fast Mouse drag up very fast

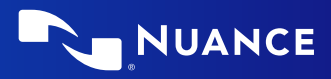

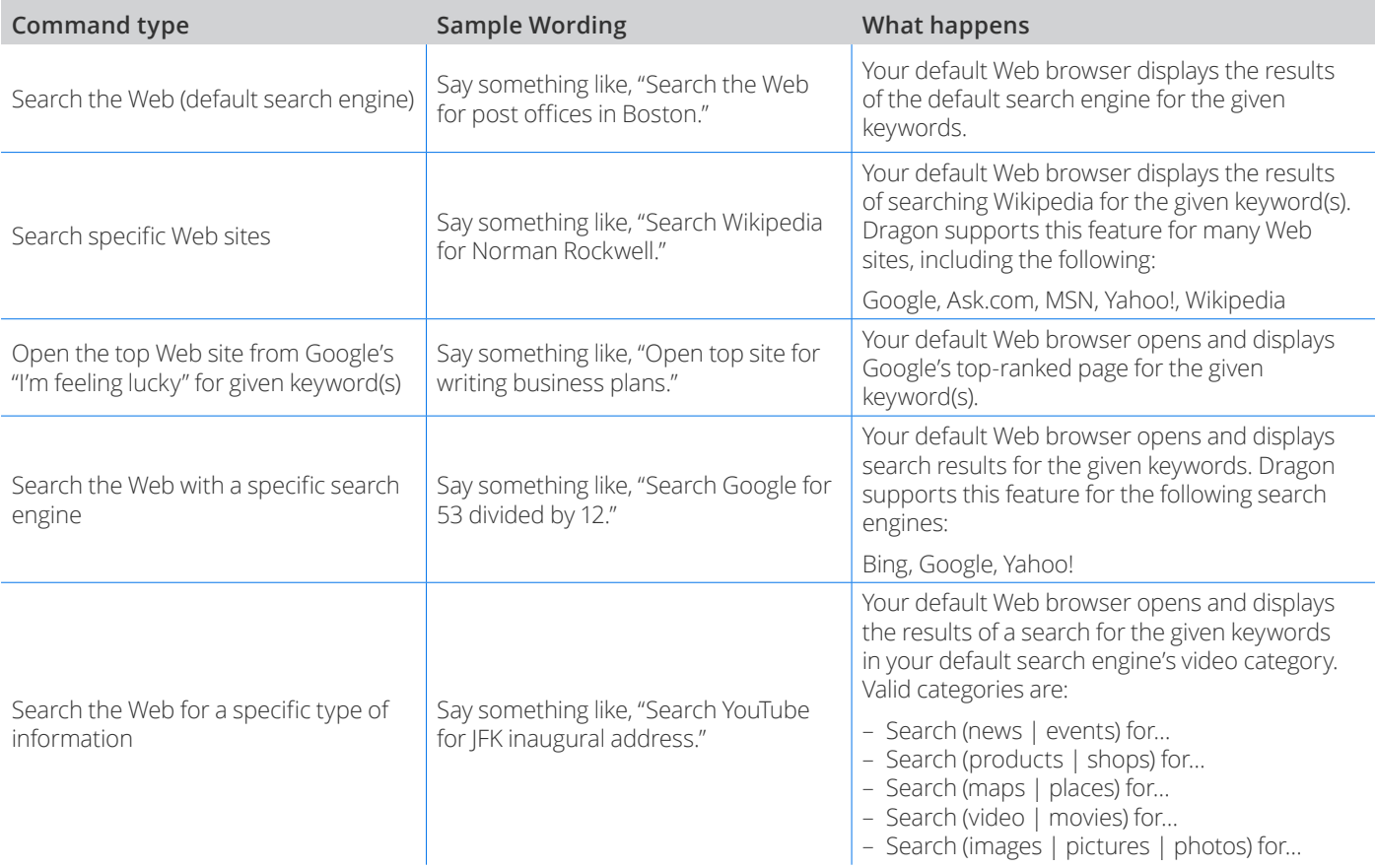

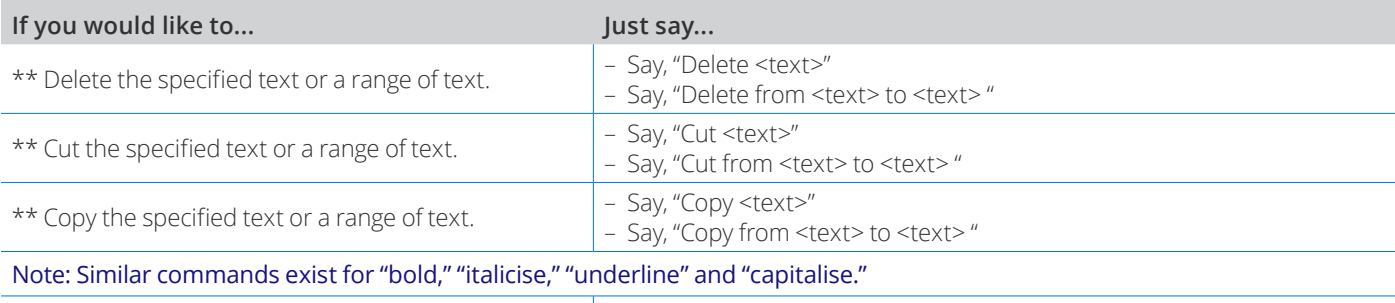

Add quotes or brackets.

– Say, "Quote that" – Say, "Empty Quotes"

– Say, "Bracket that"

– Say, "Empty Brackets"

\*\* Can be disabled on the Commands tab of the Options dialog.

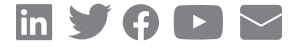

#### **About Nuance Communications, Inc.**

[Nuance Communications](https://www.nuance.com/index.html) is a technology pioneer with market leadership in conversational AI and ambient intelligence. A full-service partner trusted by 77 percent of U.S. hospitals and more than 75 percent of the Fortune 100 companies worldwide, Nuance creates intuitive solutions that amplify people's ability to help others. Nuance is a Microsoft company.